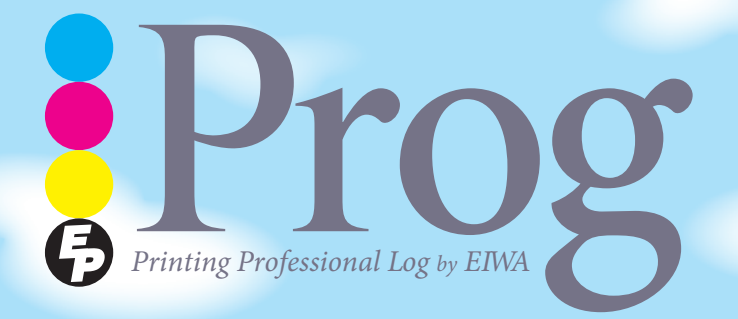

 $\begin{picture}(180,10) \put(0,0){\line(1,0){15}} \put(10,0){\line(1,0){15}} \put(10,0){\line(1,0){15}} \put(10,0){\line(1,0){15}} \put(10,0){\line(1,0){15}} \put(10,0){\line(1,0){15}} \put(10,0){\line(1,0){15}} \put(10,0){\line(1,0){15}} \put(10,0){\line(1,0){15}} \put(10,0){\line(1,0){15}} \put(10,0){\line(1,0){15}} \put(10,0){\$ 情など最新の情報を発信していきます。印刷 (Printing) のログ (Log) だから プログ(Prog)。P と R には Professional とか Product といった意味も (単 に PR 誌だからという声も?)。企業では新年度、学校では新学期がスター トしますが、永和印刷では新たな試みとして工場見学ツアー&印刷関連勉 強会を始めます。新人研修、疑問解消、円滑な仕事の進行のためなど、目 的にあわせてご利用ください。

2015年4月7日発行 vol.24 4月号

> Ę  $\mathbf{r}$

り新講座開

**もっと、伝えます** 永和印刷株式会社

当社では昨年より工場見学ツアーを実施しておりますが4月からは一段とパワーアップ! 見てもらうだけではなく私達と一緒に学んでみませんか?? よりスムーズで確実な仕事をするために、お客様のお悩み・ご要望ももっと教えてください。

**便えます!** 

**、この春の永和印刷**

**もっと**

永和ちゃれんじ

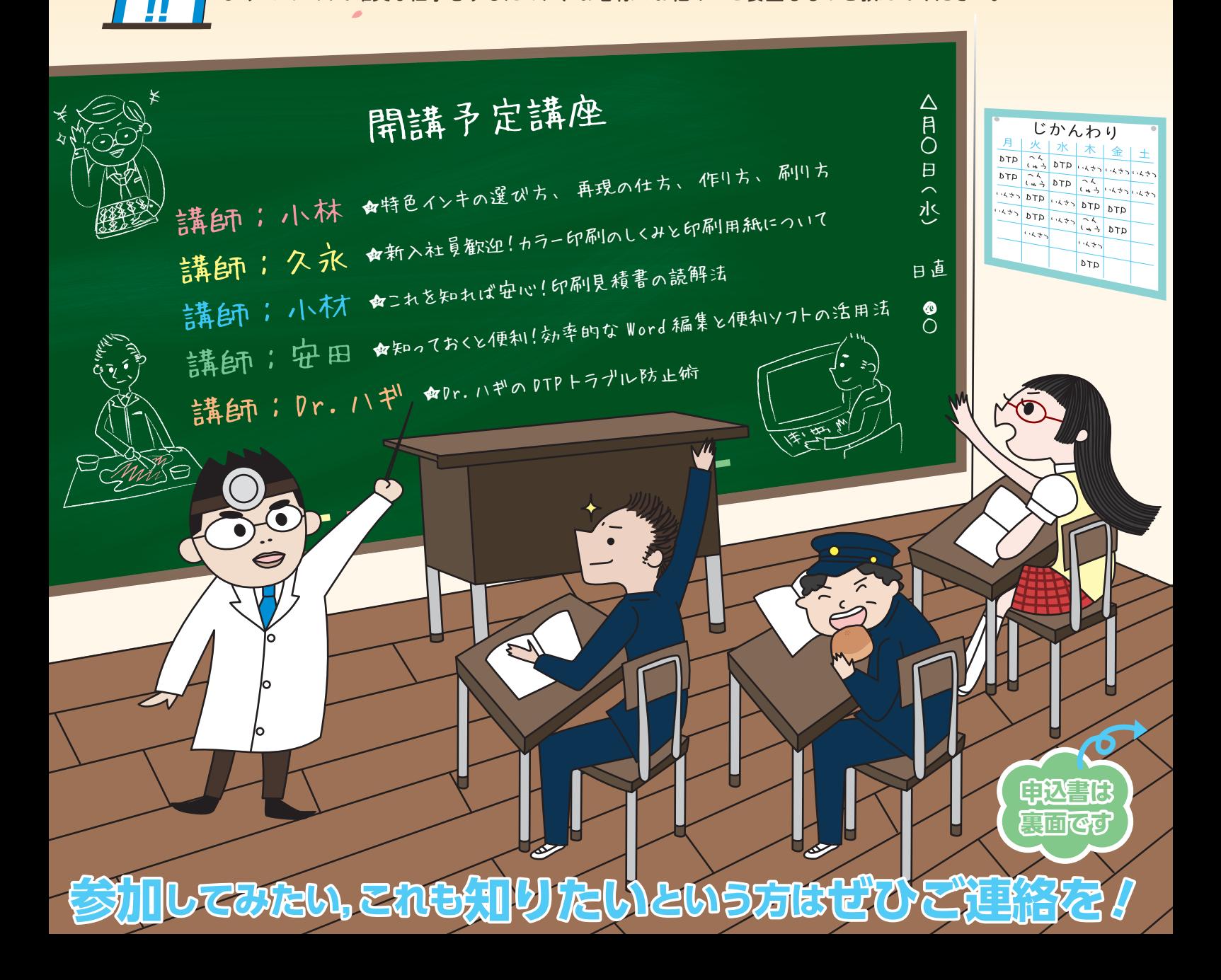

 $\bullet$  Programs. April 1 vol.  $24$ 

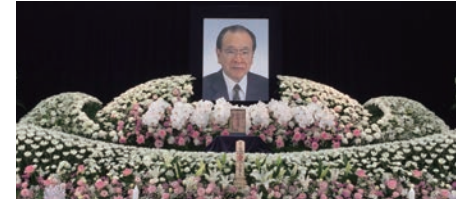

弊社代表取締役会長 久永保昌はかねてから病気療養中でございましたが、去る 平成 27年3月14日永眠いたし、同18日·19日の両日に社葬をもって通夜と告別 式を行いました。ここにあらためて生前のご厚誼と、葬儀に多数のご参列と温か い弔意をいただきましたことに社員一同心より感謝を申し上げます。余談でござ いますが、葬儀の遺影には当広報紙「Prog」のバックナンバー (vol.4) 掲載の写真を 使いました。皆さまにも在りし日を偲んでいただければ幸いです。会長が残した 『もっと伝える』永和マインドの下、これからも社業に邁進する所存ですので、御 。指導御愛顧のほど宜しくお願い申し上げます

> 代表取締役社長 久永 康彦

> > !

## (担当者はこんな)

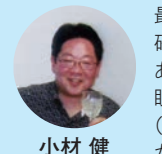

最近、年寄り扱いされ体力的な心配をされることが増えてきました。 確かに社内は私よりも若い人ばかり。でも、まだまだ若いモンにゃ あ負けらんねぇ (やっぱ年寄りのヤリフ…汗)。肩こり・疲れ目・老 眼の気はあるものの、営業陣75% がインフルエンザに感染しても (↓この人たちです)私は平気でした。その節はお客様にご迷惑をお かけましたが、戦力補強した春からの永和印刷はますます元気です。 ▲お花見満喫中 ご期待ください。若いモン(!)もどんどん使ってください。

 $\sum_{p\leq p\leq p\leq p\leq 1}$ 印刷のお悩み<br>ご相談下さい デジタル・クリニック calte.024 Photoshop を CC にしたら動きが今までと違いすぎて使いづ Dr.Hagi: その気持ちよくわかります。今までのバージョンに 慣れていると動きが違いすぎて扱いづらいですよね。慣れれば 違うのでしょうけど、僕も以前と同じ動きになるように設定し<br>直しました。<br>それた下記 。それを下記にまとめます ・「フリックパン」 CS4 からすでにデフォルトの機能です。ハ ンドツールで場所を移動したときに、スムーズに止まる機能 というか、うまく止まらない機能 (利点がわかりません(笑))。 ・・・・・・。<br>「環境設定」→「一般」にある「フリックパン」のチェック 。を外せばこの機能はなくなります ・「スクラブズーム」 ズームツールを選択して左に動かすと縮<br>小、右に動かすと拡大という、今までの拡大縮小の設定に慣<br>れていた人には「ムムム」た機能 小、右に動かすと拡大という、今までの拡大縮小の設定に慣れていた人には「ムムム」な機能。<br>れていた人には「ムムム」な機能。 「ズームツール」を選択すると、上段のバーに「スクラブズーム」 のチェックボックスが出てくるので、そのチェックをはずすと 以前の設定 (範囲を指定して拡大する) になります。 ・「切り抜きツール」に至っては CS6 から全く扱い方が変わり ました。切り抜き範囲を選択してから以前のように選択範囲 をずらそうとすると、選択範囲ではなく、画像自体が動くようになりました。<br>うになりました。<br>「「#pb !!」 「切り抜きツール」を選択し、上段のバーにある「歯車アイ コン」をクリックし、出てきたメニューの中にある「クラシックモードを使用」にチェックを入れれば以前と同じ感覚」 クモードを使用」にチェックを入れれば以前と同じ感覚で<br>使えます。<br>。 ・「ピクセルグリッド」 ピクセルに合わせて白いラインが入る 設定。これは2ピクセル分カットしたいときなどには便利か 。<br>もしれませんが、その状況があるかは僕にはわかりません (笑) 「表示」→「ま示・非表示」→「ピクセルグリッド」のチェックを外せば消えます。<br><u>クを外せば消えます</u>。

「...ラーメンを食べる前からコショウかけるなんて「:Hagi.Dr というのが。」出された物はそのままいただく「の持論として Hagi.Dr あるのですが、上記の件はそのままのままいただく。」というのか<br>でコショウをかけた例となりまま使ってみてもおいしくなかったの<br>もちろん CC にい もちろん CC には、そのままでもおいしく味わえる新機能も満載です。

## 4月から産休終えて復帰します!

娘は6ヶ月、ママ歴6ヶ月の私ですが、はじめての子育ては想像して いたよりもずっとずっと大変なものでした。特に最初の数ヶ月は、理 由もわからずギャンギャン泣きまくるデビルちゃんのお世話にくわ え、独身気分のぬけきらない残念な夫へのイライラから、まさに産 後クライシス状態。

月日がたち娘の成長とともに心にも余裕がうまれ、この危機的状況 を乗り越えたいま、仕事復帰にあたり十分準備はできました。保育 園に笑顔で迎えにいけるよう、これまで以上に気合いを入れて業務 に取り組んでいきたいと思います!!よろしくお願いいたします。 **編集室**

### 編集後記

カープには黒田が、永和には 田野倉が帰ってきました! この春は久永保昌会長とのお 別れ、田野倉の復帰、そして新 たな出会いも。営業部に待望の 新人が入社しました (Prog 初登 場は次回予定)。戦力アップで、 永和印刷はもっと使えるように なります。工場見学 & 勉強会へ のご参加もお待ちしております。  $(KK)$ 

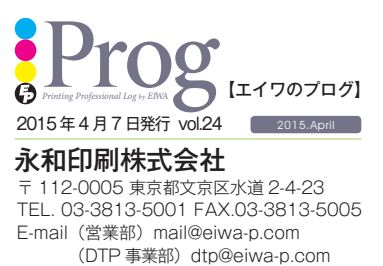

#### http://www.eiwa-p.com

次号は 2015年7月1日発行予定です。

# 印刷工場見学ツアー&勉強会参加申込書

パワーアップした永和印刷の工場見学ツアー&勉強会にご興味を持って 。いただいた方は今すぐご連絡ください

右記に貴社名・代表者氏名・ご連絡先・工場見学希望日をご記入のうえ、 担当営業にお渡しください。メール·お電話·FAX からのお申込みも可能 です。社員一同、お申込みを心よりお待ちしております。

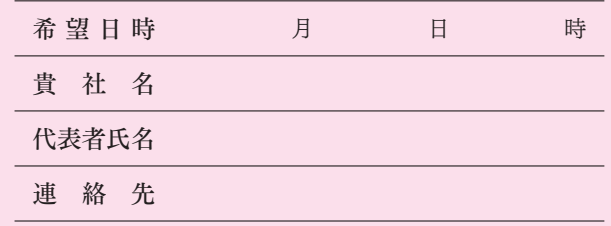